# **XPS 15 9500**

Caractéristiques et configuration

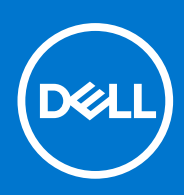

**Modèle réglementaire: P91F Type réglementaire: P91F001 Août 2022 Rév. A05**

#### Remarques, précautions et avertissements

**REMARQUE :** Une REMARQUE indique des informations importantes qui peuvent vous aider à mieux utiliser votre produit.

**PRÉCAUTION : Une PRÉCAUTION indique un risque d'endommagement du matériel ou de perte de données et vous indique comment éviter le problème.**

**AVERTISSEMENT : Un AVERTISSEMENT indique un risque d'endommagement du matériel, de blessures corporelles ou même de mort.**

© 2020-2021 Dell Inc. ou ses filiales. Tous droits réservés. Dell, EMC et les autres marques commerciales mentionnées sont des marques de Dell Inc. ou de ses filiales. Les autres marques peuvent être des marques commerciales de leurs propriétaires respectifs.

# Table des matières

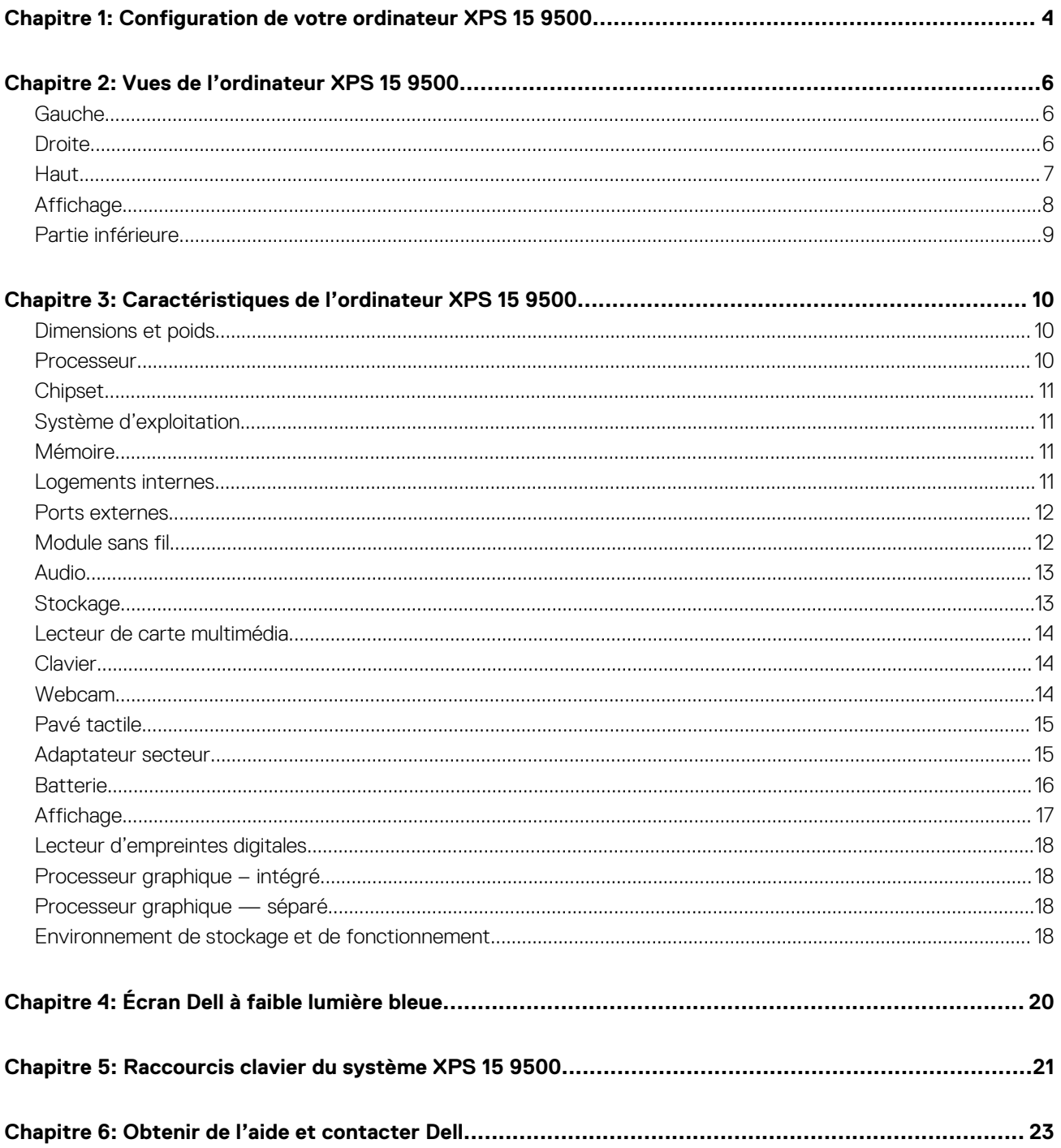

# **Configuration de votre ordinateur XPS 15 9500**

**1**

<span id="page-3-0"></span>**REMARQUE :** En fonction de la configuration que vous avez commandée, les images présentées dans ce document peuvent être  $\Omega$ différentes de votre ordinateur.

- 1. Connectez l'adaptateur secteur et appuyez sur le bouton d'alimentation.
	- **REMARQUE :** Vous pouvez charger l'ordinateur XPS 15 9500 en connectant l'adaptateur secteur à l'un des ports Thunderbolt 3 (USB Type-C) qui se trouvent sur le côté gauche ou sur le port USB 3.2 Gen 2 (Type-C) situé sur le côté droit de l'ordinateur.

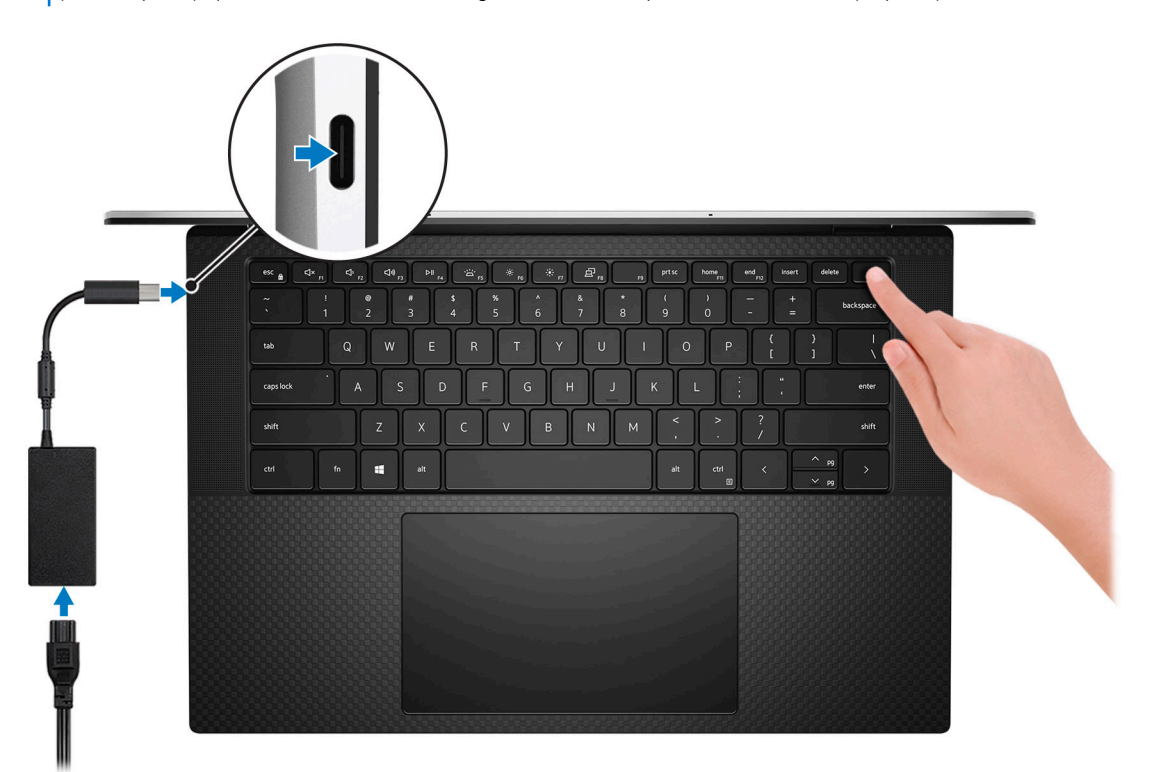

**REMARQUE :** La batterie peut passer en mode d'économie d'énergie pendant l'expédition afin de préserver sa charge. Assurezvous que l'adaptateur secteur est branché sur l'ordinateur lorsque vous le mettez sous tension pour la première fois.

2. Terminez l'installation de Windows.

Suivez les instructions qui s'affichent à l'écran pour terminer la configuration. Lors de la configuration, Dell recommande les étapes suivantes :

- Connectez-vous à un réseau pour obtenir les mises à jour Windows. **REMARQUE :** Si vous vous connectez à un réseau sans fil sécurisé, saisissez le mot de passe d'accès au réseau sans fil lorsque vous y êtes invité.
- Si vous êtes connecté à Internet, connectez-vous avec un compte Microsoft ou créez-en un. Si vous n'êtes pas connecté à Internet, créez un compte hors ligne.
- Dans l'écran **Support et protection**, entrez vos coordonnées.

3. Repérez et utilisez les applications Dell depuis le menu Démarrer de Windows (recommandé).

#### **Tableau 1. Localisez les applications Dell**

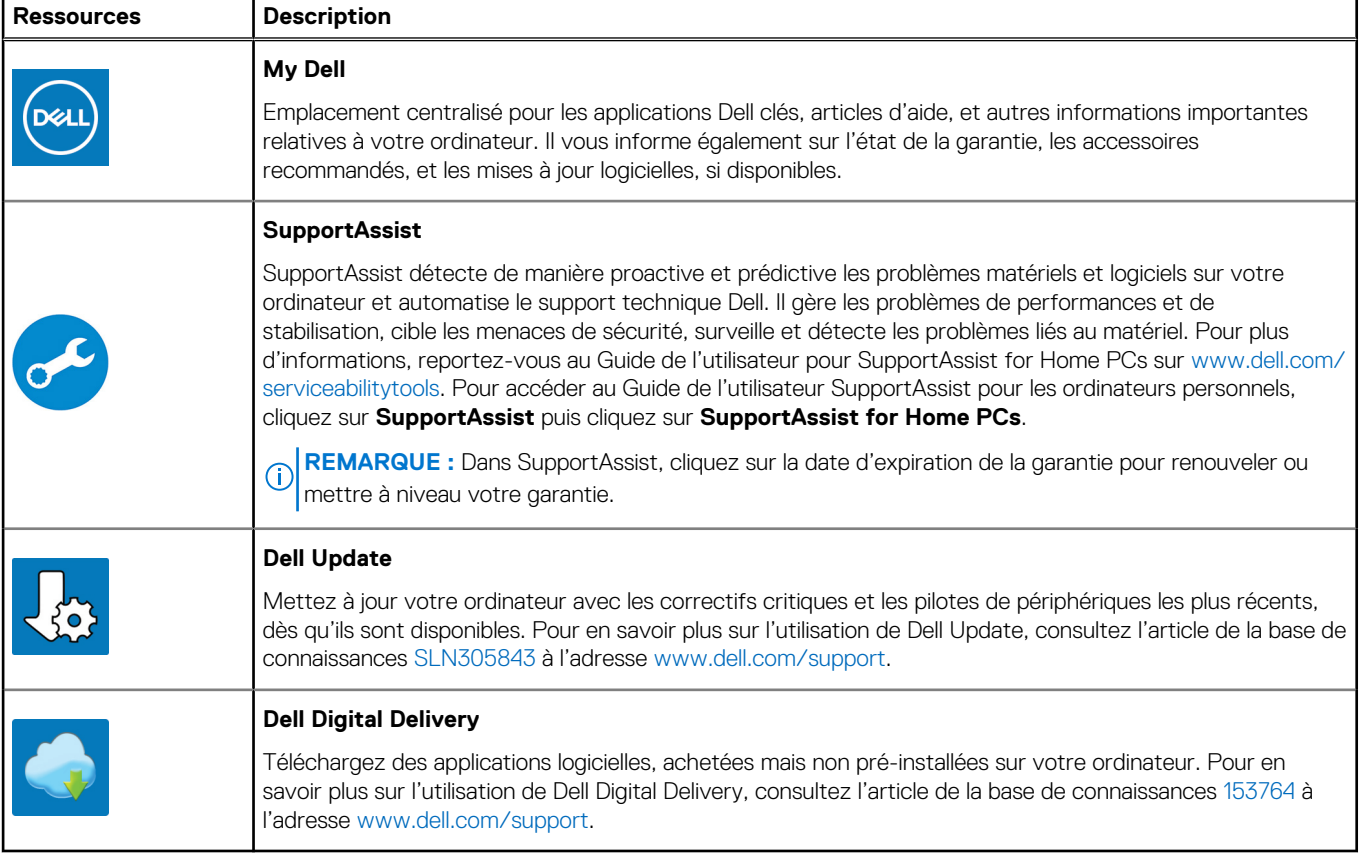

# **Vues de l'ordinateur XPS 15 9500**

### <span id="page-5-0"></span>**Gauche**

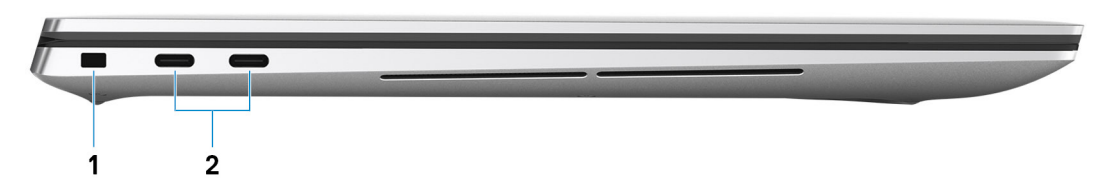

#### 1. **Logement pour câble de sécurité (en forme de biseau)**

Permet d'attacher un câble de sécurité pour empêcher les déplacements non autorisés de votre ordinateur.

#### 2. **Port Thunderbolt 3 (USB Type-C) avec Power Delivery (2)**

Prend en charge les ports USB 3.2 Gen 2, DisplayPort, Thunderbolt 3 et vous permet aussi de vous connecter à des écrans externes à l'aide d'une carte vidéo. Fournit des débits de transfert de données allant jusqu'à 10 Gbit/s pour les ports USB 3.2 Gen 2 et jusqu'à 40 Gbit/s pour le port Thunderbolt 3. Prend en charge Power Delivery qui permet de fournir une alimentation dans les deux sens entre les périphériques. Fournit une sortie d'alimentation jusqu'à 5 V qui permet un chargement plus rapide.

**REMARQUE :** Un adaptateur USB-C pour DisplayPort (vendu séparément) est obligatoire pour connecter un appareil DisplayPort.

### **Droite**

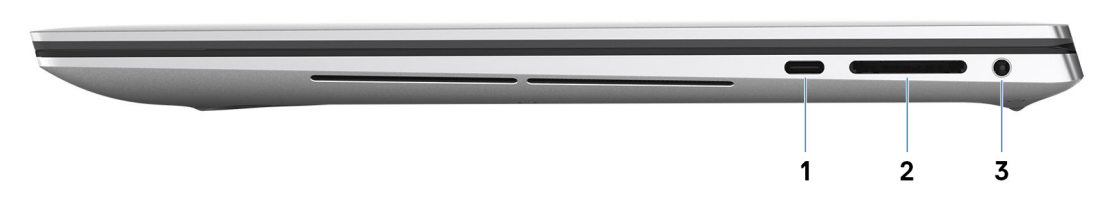

#### 1. **Port USB-C 3.2 Gen 2 avec DisplayPort**

Permet de connecter des périphériques de stockage externes, des imprimantes et des écrans externes. Fournit un taux de transfert de données allant jusqu'à 10 Gbit/s.

Prend en charge un DisplayPort et vous permet également de connecter un écran externe à l'aide d'une carte vidéo.

**REMARQUE :** Un adaptateur USB-C pour DisplayPort (vendu séparément) est obligatoire pour connecter un appareil DisplayPort.

#### 2. **Logement de carte SD**

Permet de lire et d'écrire sur la carte SD. L'ordinateur prend en charge les types de cartes suivants :

- SD (Secure Digital)
- SDHC (Secure Digital High Capacity)
- SDXC (Secure Digital Extended Capacity)

#### 3. **Port casque**

Permet de connecter des écouteurs ou un casque (combiné écouteurs/microphone).

### <span id="page-6-0"></span>**Haut**

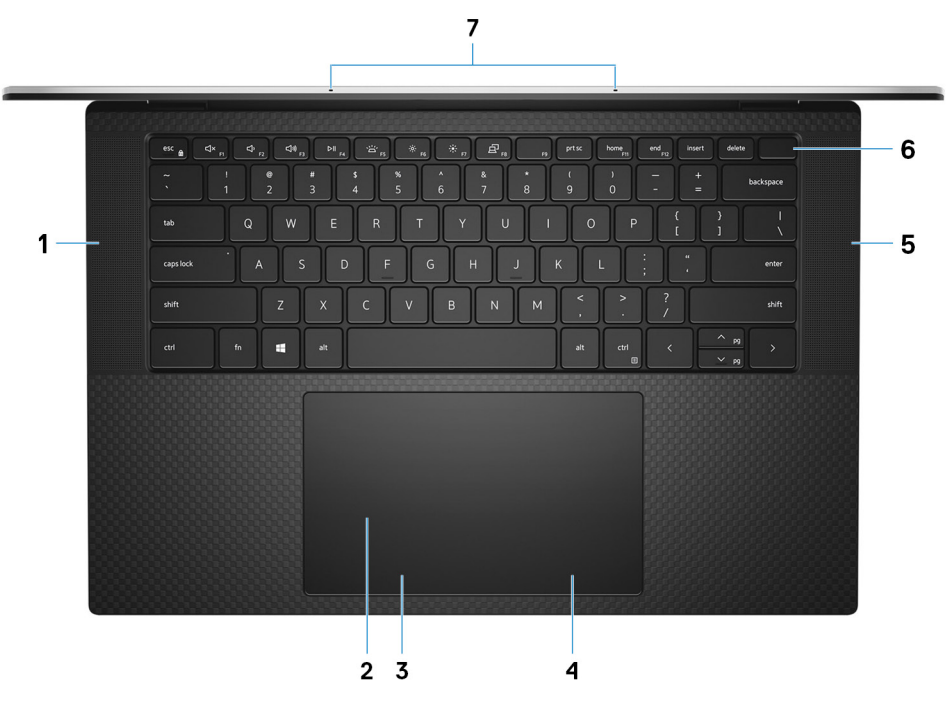

#### 1. **Haut-parleur gauche**

Fournit une sortie audio.

#### 2. **Pavé tactile**

Pour déplacer le pointeur de la souris, faites glisser le doigt sur le pavé tactile. Tapez pour simuler un clic gauche et tapez avec deux doigts pour simuler un clic droit.

- **REMARQUE :** Les zones supérieure et latérales du pavé tactile, 8,20 mm (0,32 pouce) depuis les bords, sont désactivées. Cela permet d'éviter les mouvements involontaires du pointeur de la souris lors de l'utilisation du clavier.
- **REMARQUE :** La zone du pavé tactile de l'ordinateur est étendue, et vos paumes peuvent toucher les coins du pavé tactile par inadvertance lorsque celui-ci est en cours d'utilisation. Pour éviter ce risque, les touches dans les coins de 1 cm (0,39 pouce) sur 1 cm (0,39 pouce) du pavé tactile sont ignorées si d'autres touches sont détectées dans le pavé tactile en dehors de ces coins.

#### 3. **Zone de clic gauche**

Appuyez sur ce bouton pour effectuer un clic gauche.

**REMARQUE :** La zone de clic gauche est activée lorsque vous touchez le pavé tactile.

#### 4. **Zone de clic droit**

Appuyez sur ce bouton pour effectuer un clic droit.

**REMARQUE :** La zone de clic droit est activée lorsque vous touchez le pavé tactile.

#### 5. **Haut-parleur droit**

Fournit une sortie audio.

#### 6. **Bouton d'alimentation avec lecteur d'empreintes digitales**

Appuyez sur ce bouton pour allumer l'ordinateur s'il est éteint, en veille ou en veille prolongée.

Lorsque l'ordinateur est allumé, appuyez sur le bouton d'alimentation pour le faire passer en mode veille ; appuyez sur le bouton d'alimentation et maintenez-le enfoncé pendant 10 secondes pour le forcer à s'éteindre.

Placez votre doigt sur le bouton d'alimentation pour connecter le lecteur d'empreintes digitales.

<span id="page-7-0"></span>**REMARQUE :** Vous pouvez personnaliser le comportement du bouton d'alimentation dans Windows. Pour plus d'informations, voir *Mon Dell et moi* à l'adresse [www.dell.com/support/manuals](https://www.dell.com/support/manuals).

#### 7. **Microphones (2)**

Permettent de capturer du son numérique pour des enregistrements audio, passer des appels vocaux, etc.

### **Affichage**

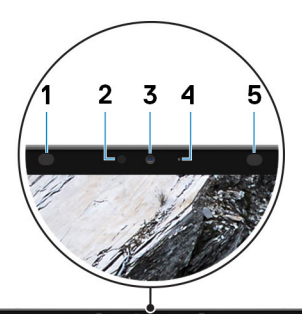

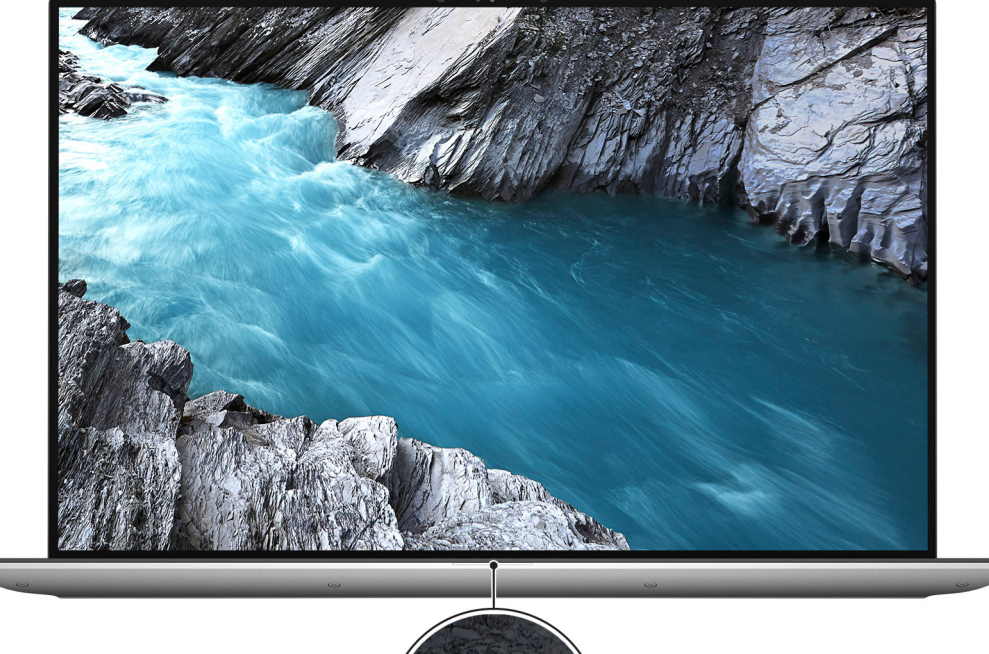

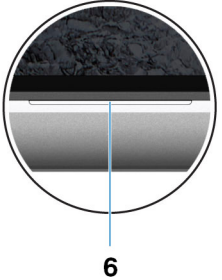

#### 1. **Émetteur infrarouge**

Émet des rayons infrarouges, permettant à la webcam infrarouge de percevoir et suivre les mouvements.

#### 2. **Capteur de luminosité ambiante**

Détecte la lumière ambiante et ajuste automatiquement le rétroéclairage du clavier et la luminosité de l'écran.

#### 3. **Webcam infrarouge RVB**

Cette webcam combinée prend en charge à la fois la reconnaissance faciale par infrarouge Windows Hello et la création d'images RVB standard pour les photos et les vidéos.

#### 4. **Voyant d'état de la webcam**

<span id="page-8-0"></span>S'allume lorsque la webcam est en cours d'utilisation.

#### 5. **Émetteur infrarouge**

Émet des rayons infrarouges, permettant à la webcam infrarouge de percevoir et suivre les mouvements.

#### 6. **Voyant d'état de la batterie**

Indique l'état de charge de la batterie.

### **Partie inférieure**

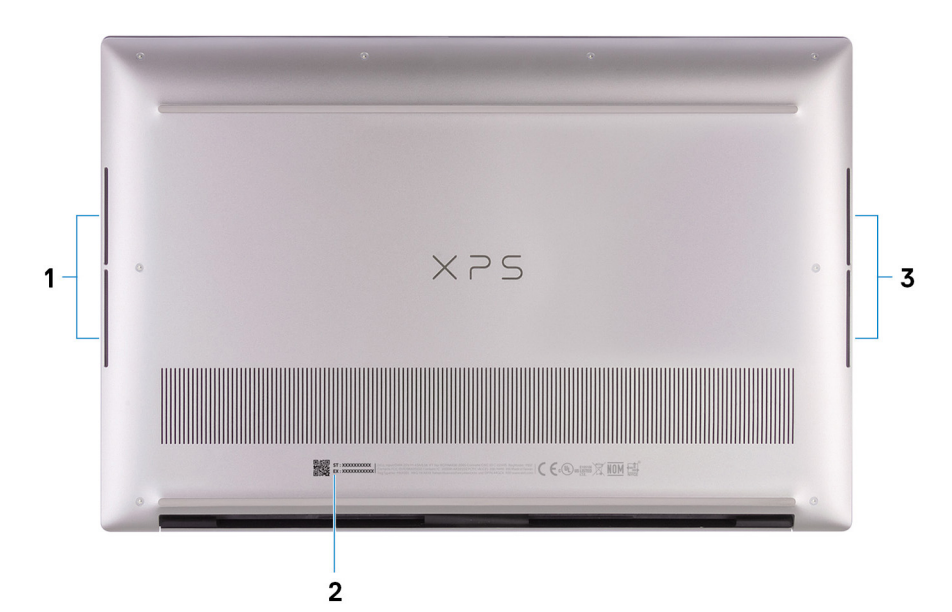

#### 1. **Caisson de basses gauche**

Améliore la sortie audio basse fréquence.

#### 2. **Étiquette du numéro de série**

Le numéro de série est un identifiant alphanumérique unique qui permet aux techniciens de maintenance Dell d'identifier les composants matériels de votre ordinateur et d'accéder aux informations de garantie.

#### 3. **Caisson de basses droit**

Améliore la sortie audio basse fréquence.

# <span id="page-9-0"></span>**Caractéristiques de l'ordinateur XPS 15 9500**

### **Dimensions et poids**

Le tableau suivant répertorie la hauteur, la largeur, la profondeur et le poids de votre ordinateur XPS 15 9500.

#### **Tableau 2. Dimensions et poids**

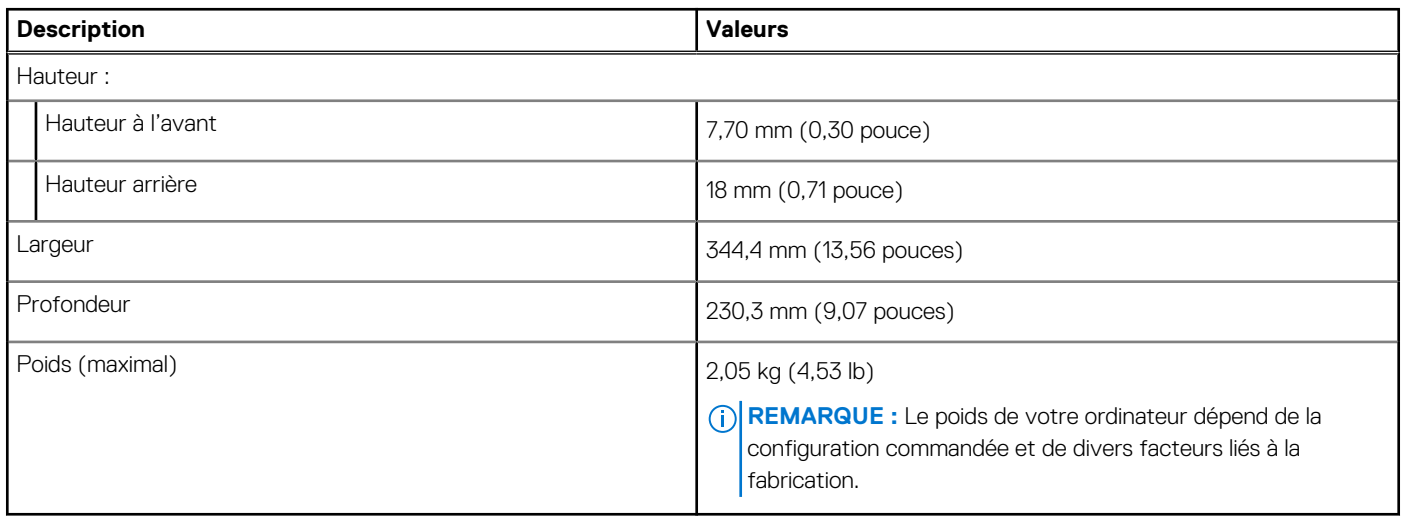

### **Processeur**

Le tableau suivant répertorie les détails des processeurs pris en charge par votre ordinateur XPS 15 9500.

#### **Tableau 3. Processeur**

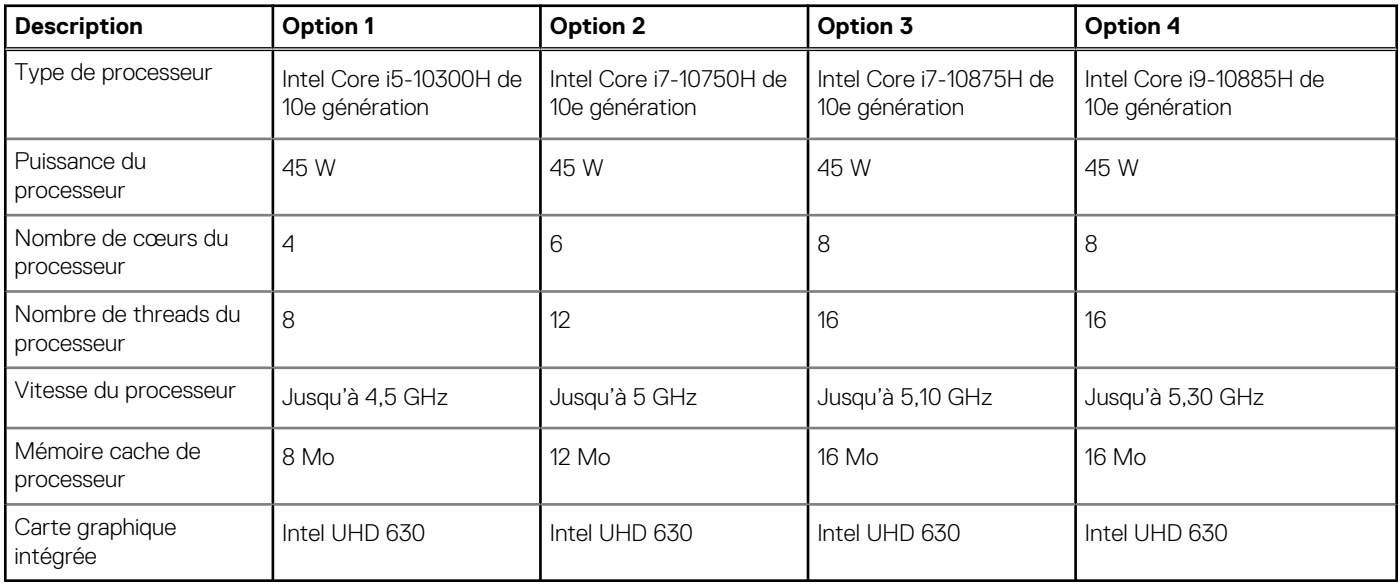

### <span id="page-10-0"></span>**Chipset**

Le tableau suivant répertorie les détails du chipset pris en charge par votre ordinateur XPS 15 9500.

#### **Tableau 4. Chipset**

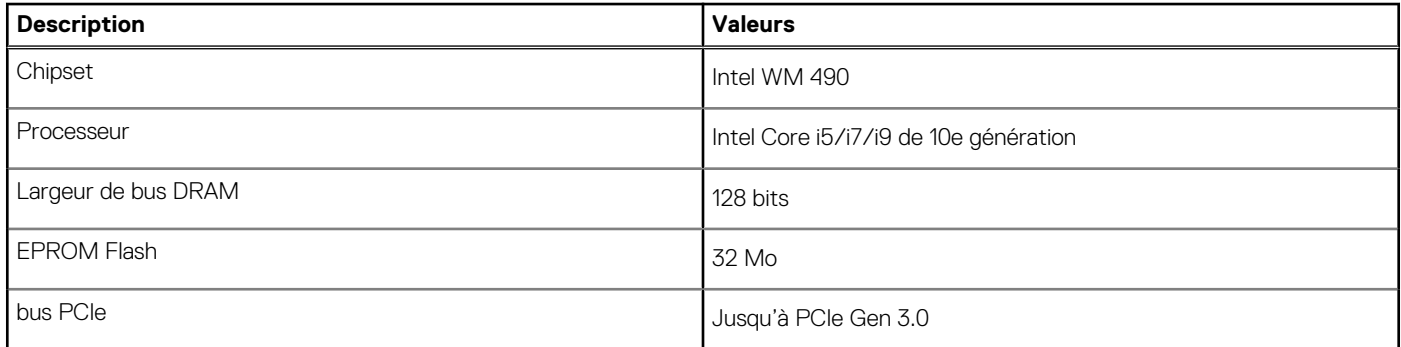

### **Système d'exploitation**

Votre ordinateur XPS 15 9500 prend en charge les systèmes d'exploitation suivants :

- Windows 10 Famille 64 bits
- Windows 10 Professionnel 64 bits

## **Mémoire**

Le tableau suivant répertorie les caractéristiques techniques de la mémoire de votre ordinateur XPS 15 9500.

#### **Tableau 5. Caractéristiques de la mémoire**

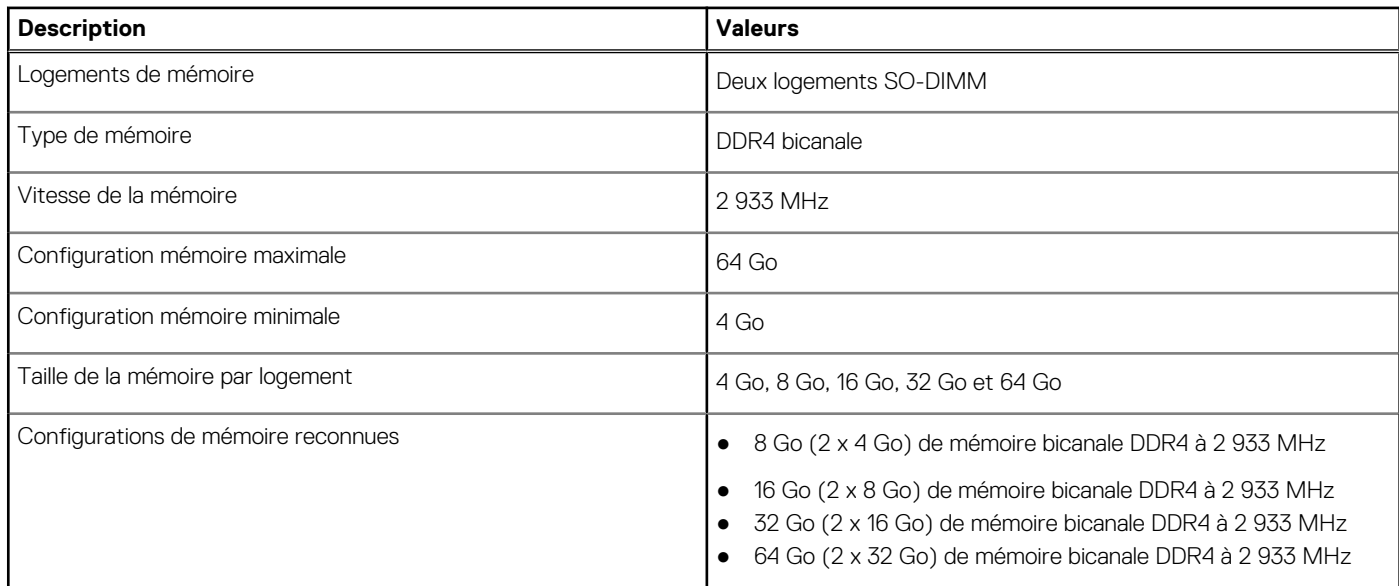

### **Logements internes**

Le tableau suivant répertorie les logements internes de votre ordinateur XPS 15 9500.

#### <span id="page-11-0"></span>**Tableau 6. Logements internes**

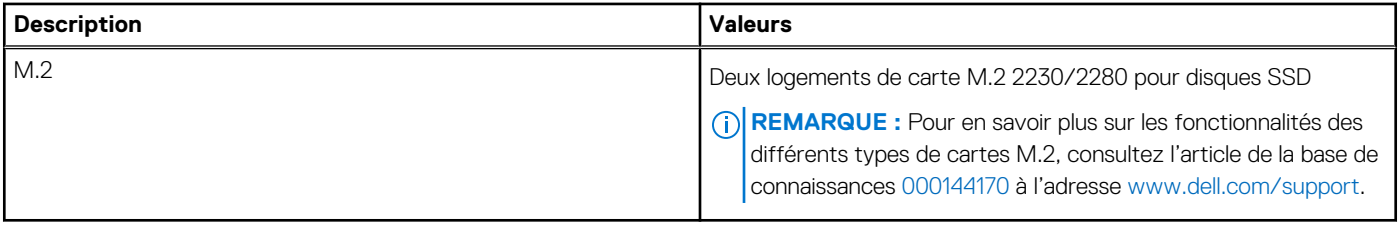

### **Ports externes**

Le tableau suivant répertorie les ports externes de votre ordinateur XPS 15 9500.

#### **Tableau 7. Ports externes**

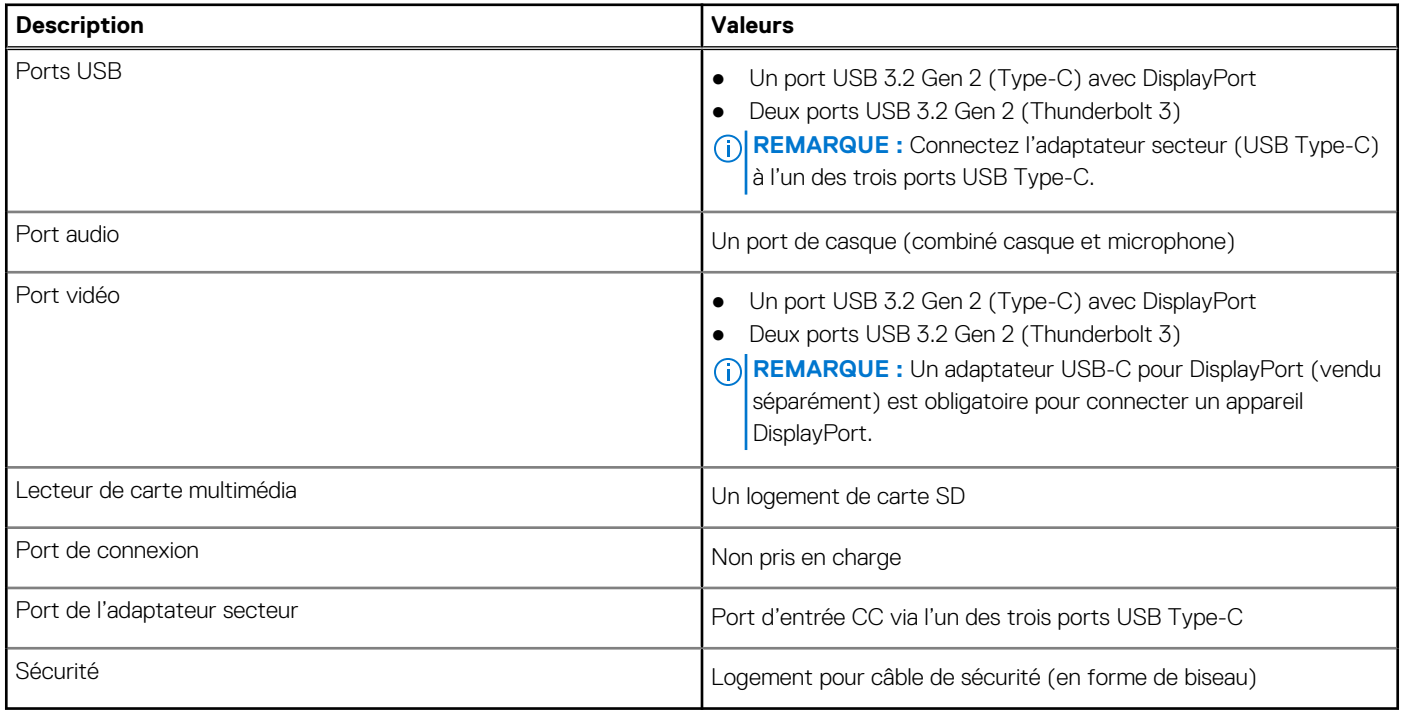

### **Module sans fil**

Le tableau suivant répertorie les caractéristiques techniques du module WLAN (Wireless Local Area Network) de l'ordinateur XPS 15 9500.

**REMARQUE :** Le module sans fil est intégré à la carte système.

#### **Tableau 8. Caractéristiques du module sans fil**

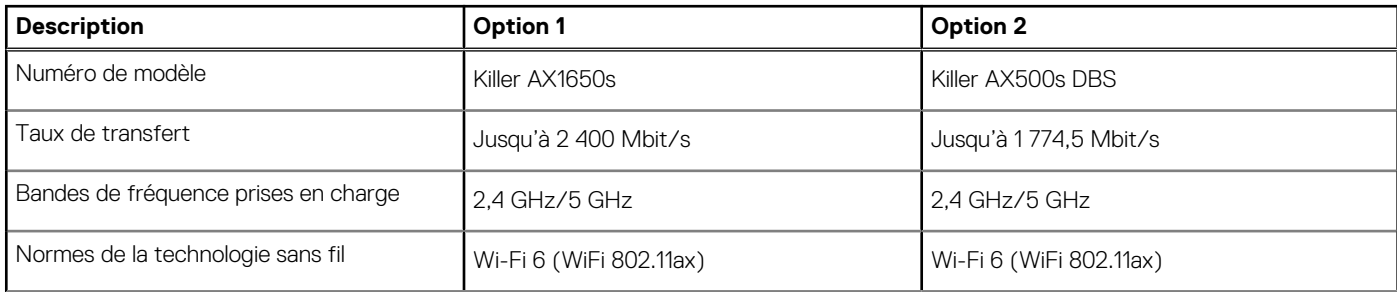

<span id="page-12-0"></span>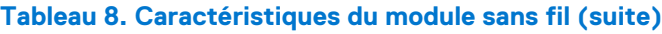

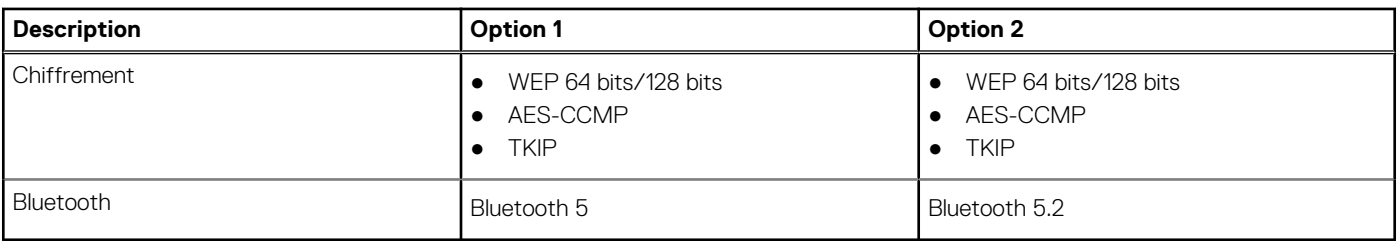

### **Audio**

Le tableau suivant répertorie les caractéristiques audio de votre ordinateur XPS 15 9500.

#### **Tableau 9. Caractéristiques audio**

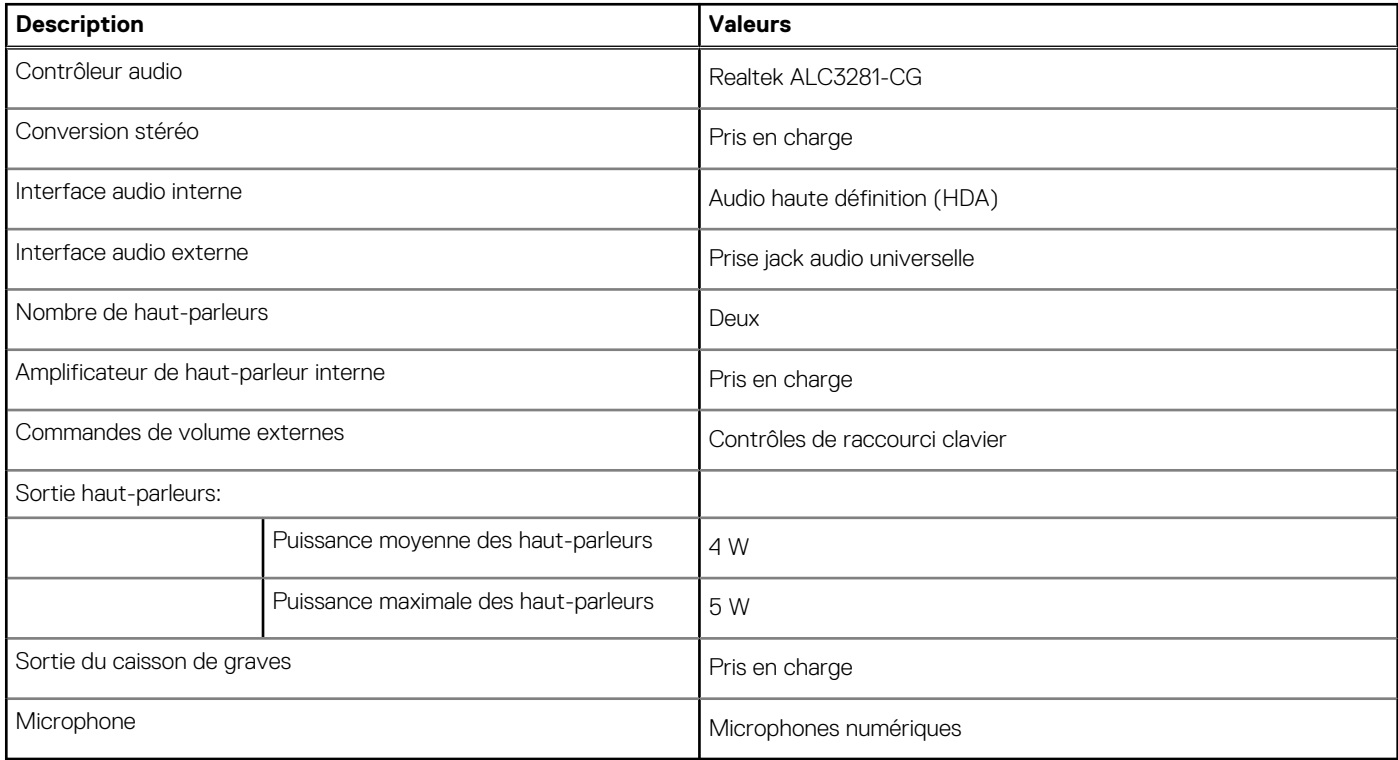

### **Stockage**

Cette section répertorie les options de stockage sur votre ordinateur XPS 15 9500.

Votre ordinateur XPS 15 9500 prend en charge l'une des options de stockage suivantes :

- Un disque SSD M.2 2230/2280
- Jusqu'à deux disques SSD M.2 2230/2280

#### **Tableau 10. Caractéristiques du stockage**

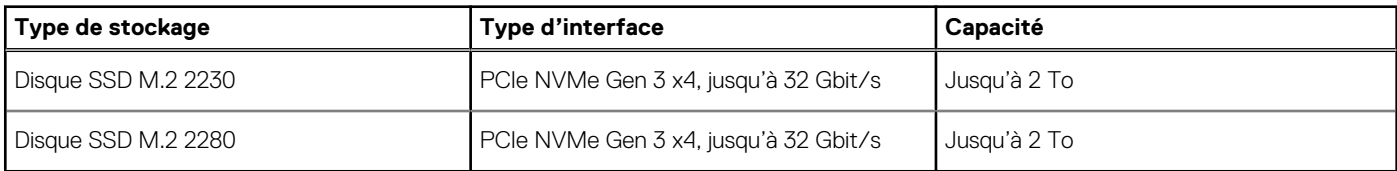

### <span id="page-13-0"></span>**Lecteur de carte multimédia**

Le tableau suivant répertorie les cartes multimédias prises en charge par votre ordinateur XPS 15 9500.

#### **Tableau 11. Caractéristiques du lecteur de cartes multimédia**

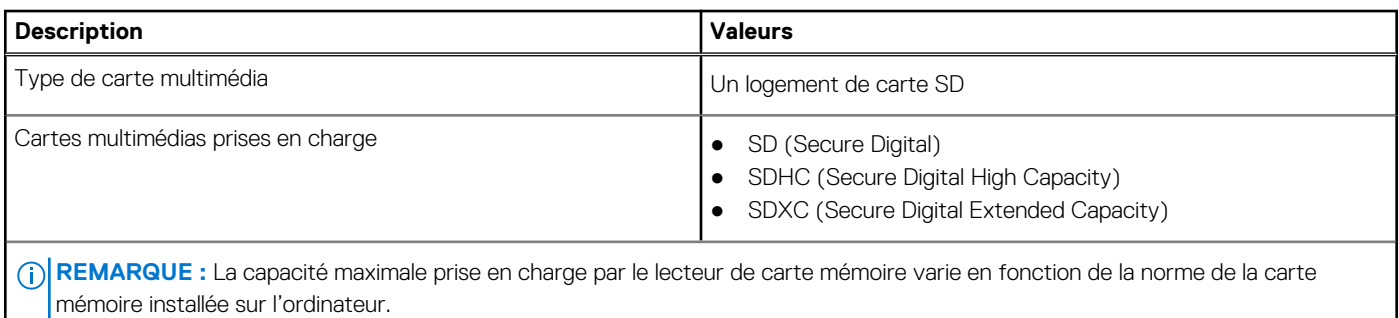

### **Clavier**

Le tableau suivant répertorie les caractéristiques techniques du clavier de votre ordinateur XPS 15 9500.

#### **Tableau 12. Caractéristiques du clavier**

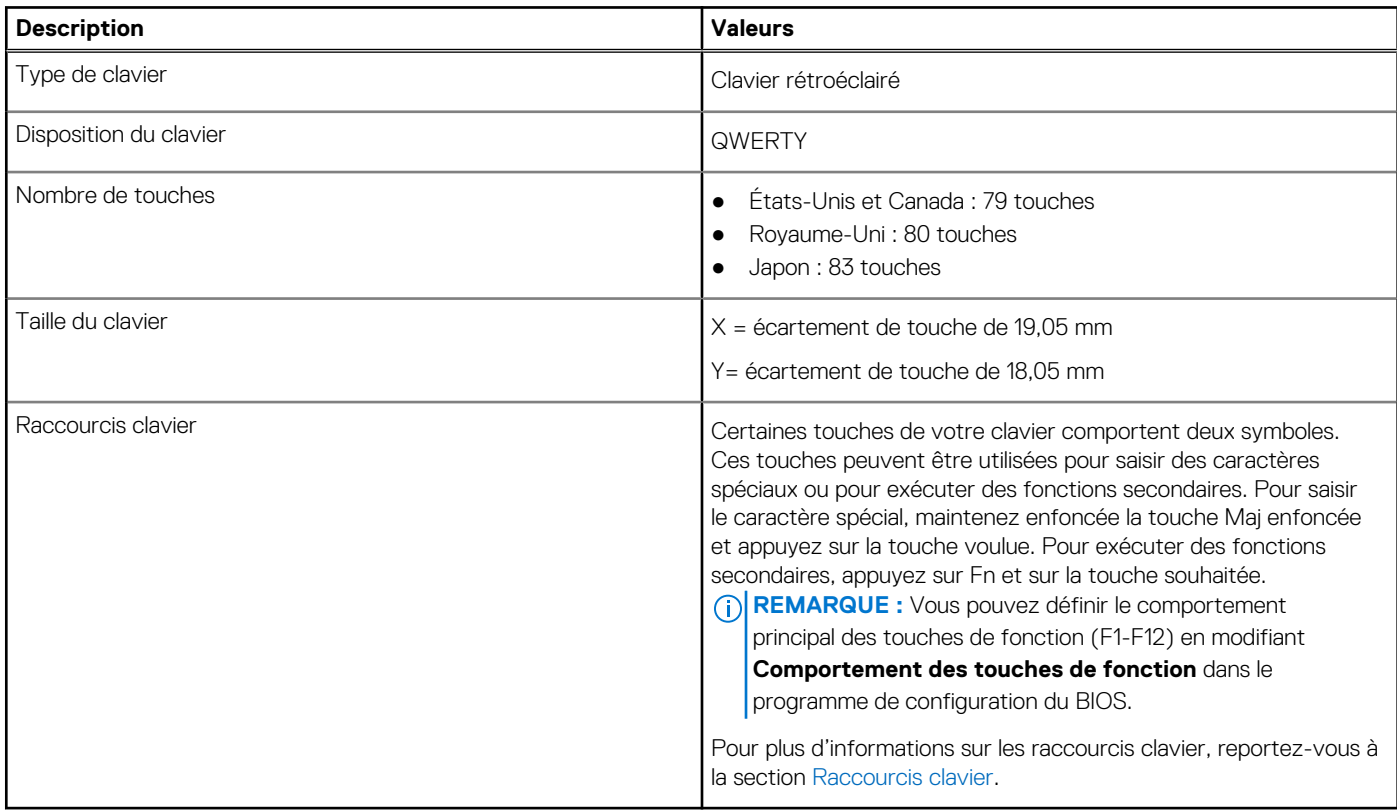

### **Webcam**

Le tableau suivant répertorie les caractéristiques techniques de la webcam de votre ordinateur XPS 15 9500.

#### <span id="page-14-0"></span>**Tableau 13. Caractéristiques de la webcam**

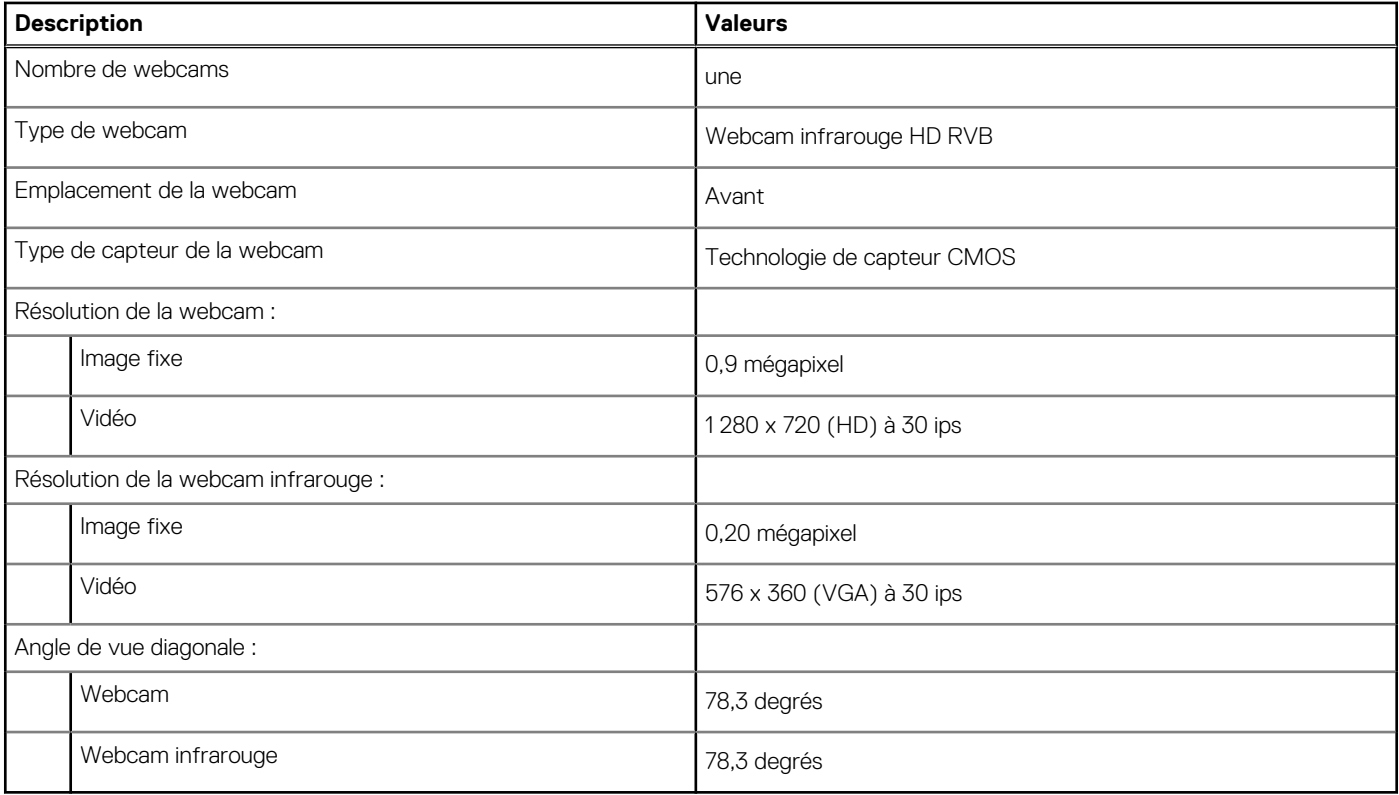

### **Pavé tactile**

Le tableau suivant répertorie les caractéristiques techniques du pavé tactile de votre ordinateur XPS 15 9500.

#### **Tableau 14. Caractéristiques du pavé tactile**

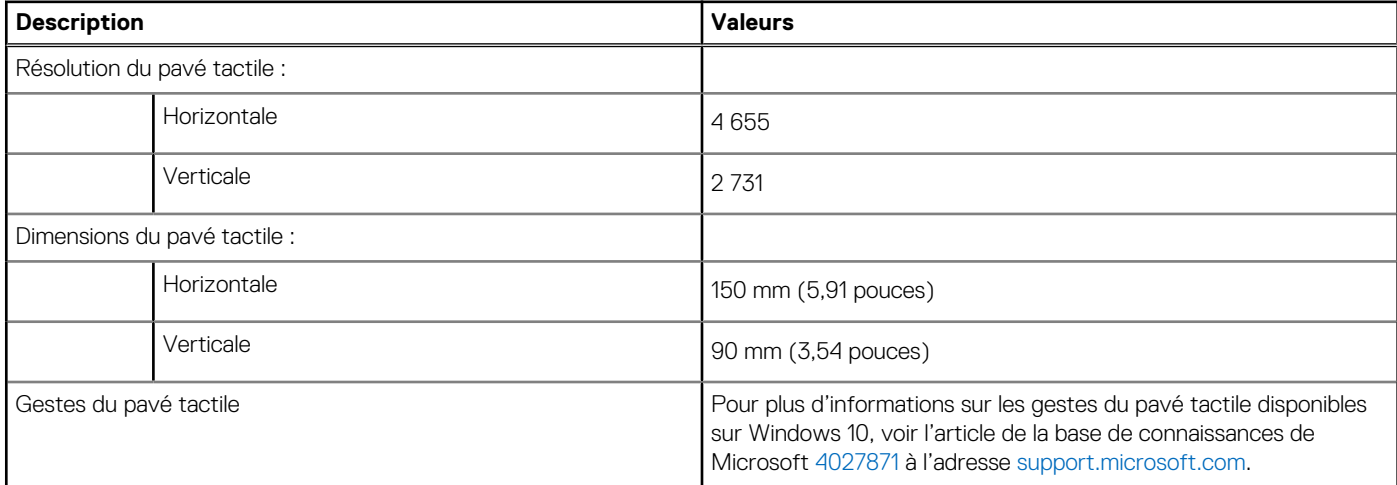

### **Adaptateur secteur**

Le tableau suivant répertorie les caractéristiques techniques de l'adaptateur secteur de votre ordinateur XPS 15 9500.

#### <span id="page-15-0"></span>**Tableau 15. Caractéristiques de l'adaptateur secteur**

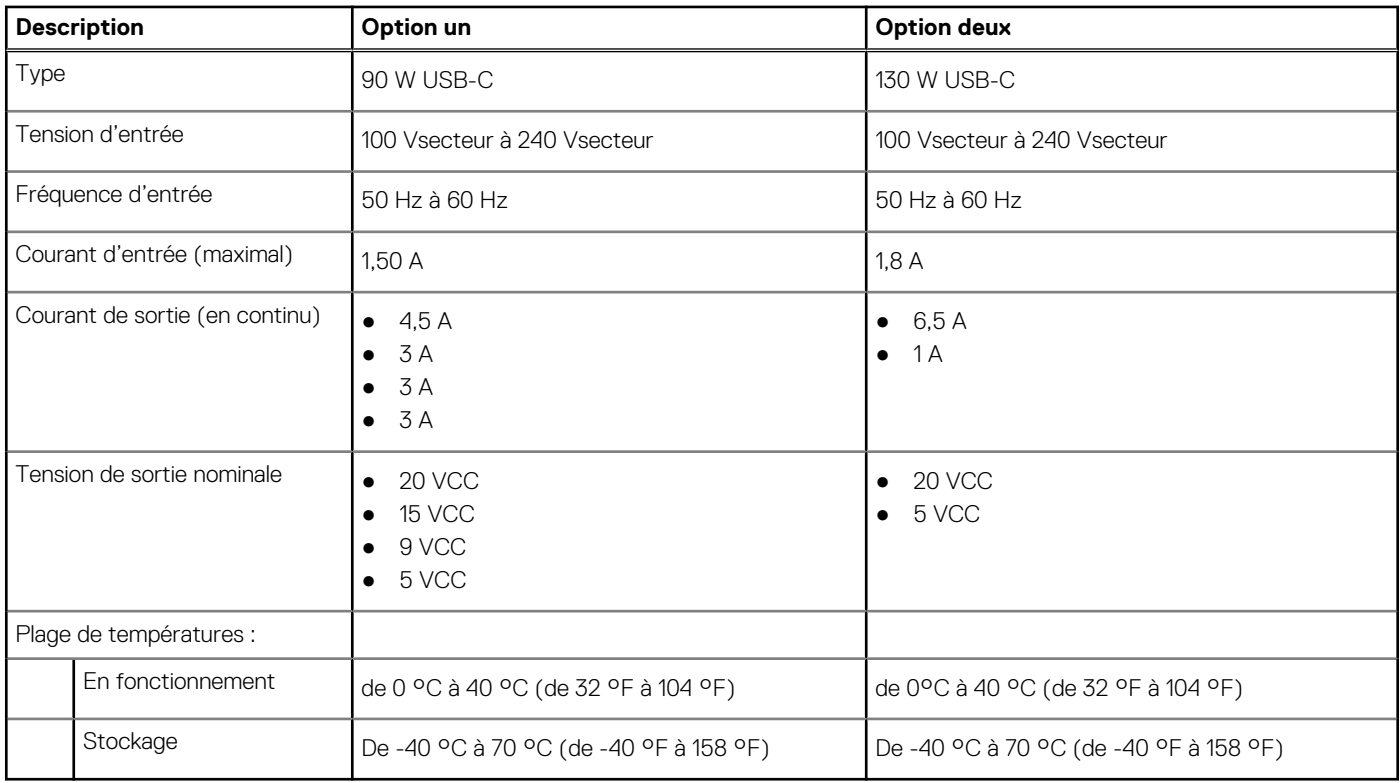

### **Batterie**

Le tableau suivant répertorie les caractéristiques techniques de la batterie de votre ordinateur XPS 15 9500.

#### **Tableau 16. Caractéristiques de la batterie**

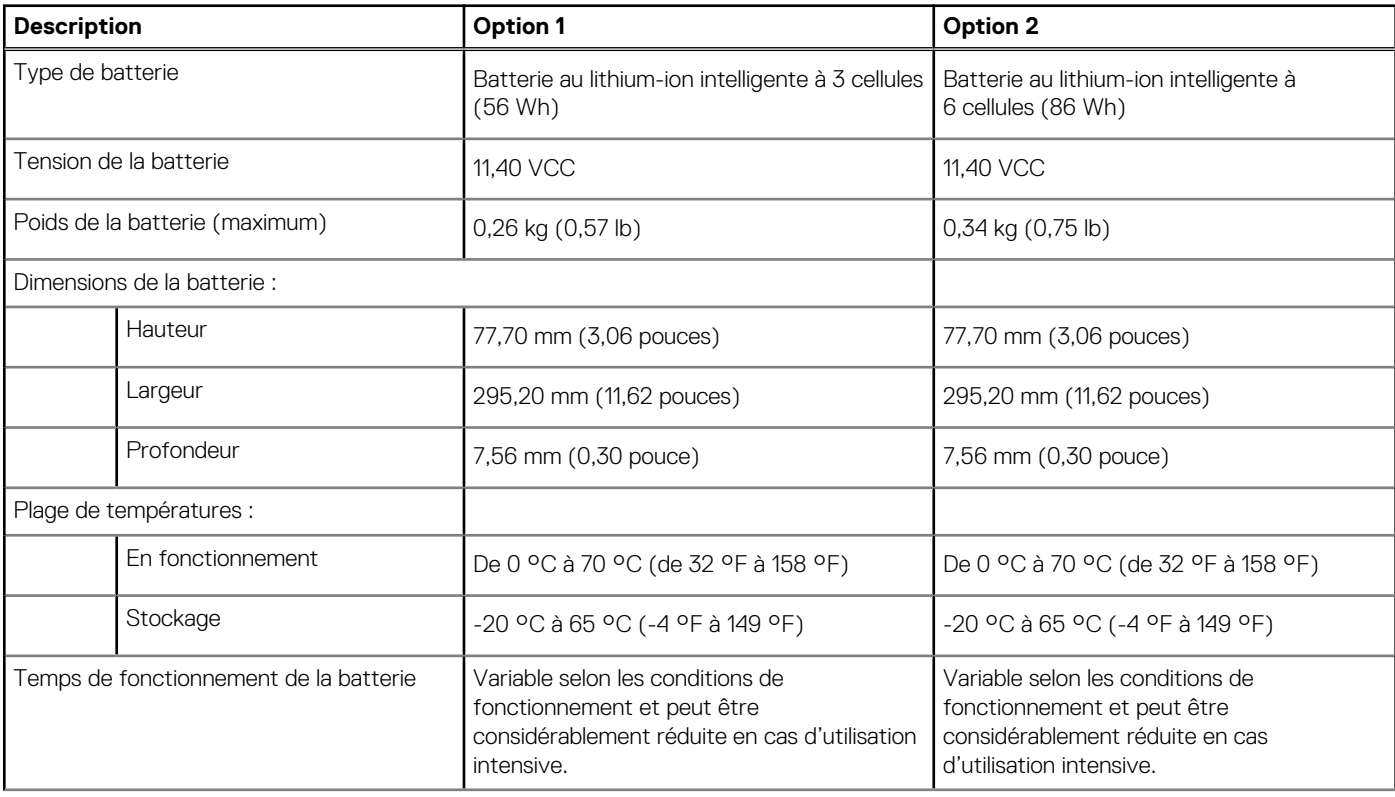

#### <span id="page-16-0"></span>**Tableau 16. Caractéristiques de la batterie (suite)**

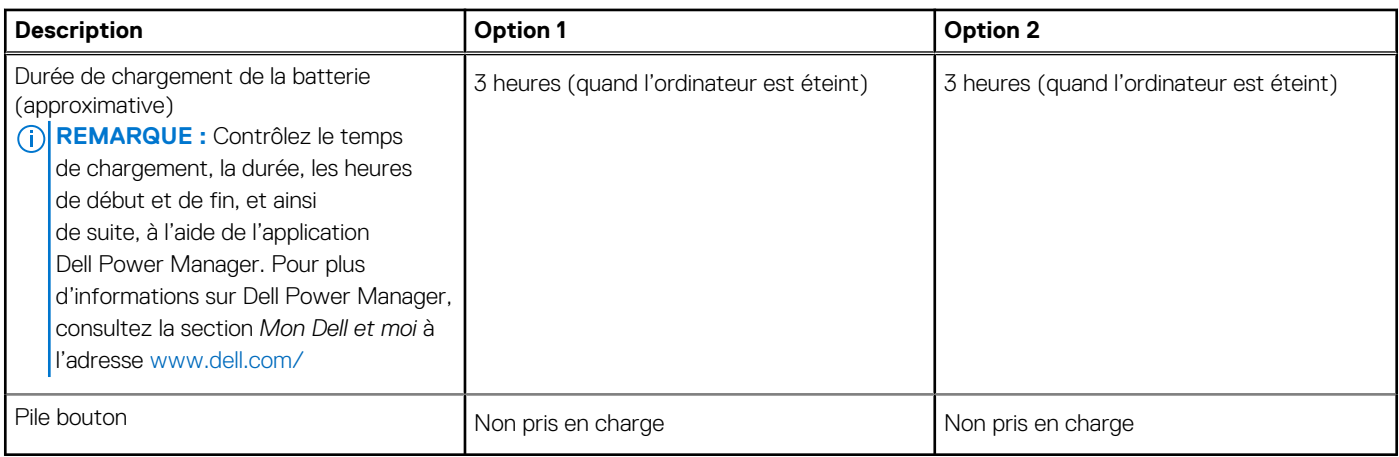

### **Affichage**

Le tableau suivant répertorie les caractéristiques de l'écran de votre ordinateur XPS 15 9500.

#### **Tableau 17. Caractéristiques de l'écran**

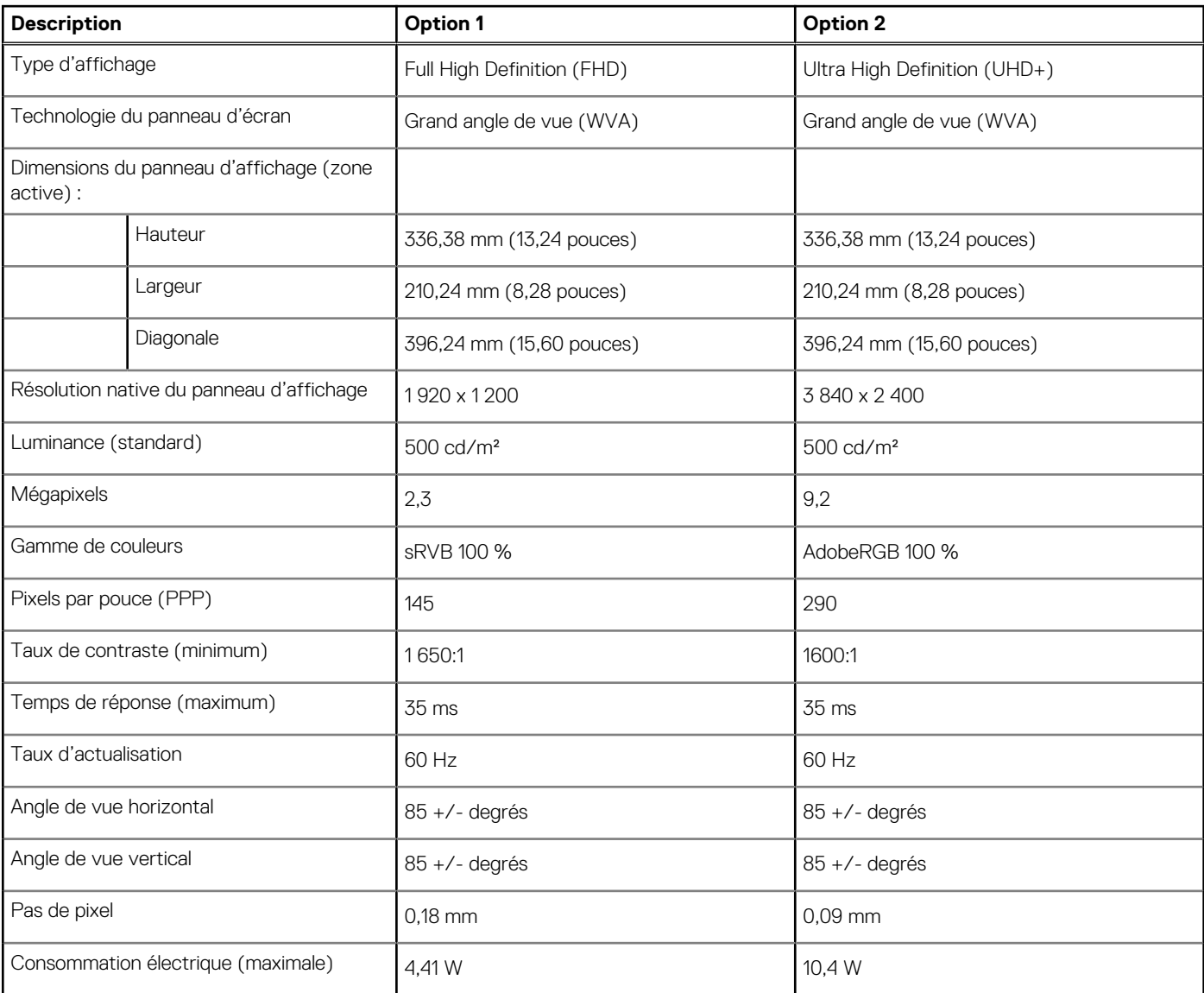

#### <span id="page-17-0"></span>**Tableau 17. Caractéristiques de l'écran (suite)**

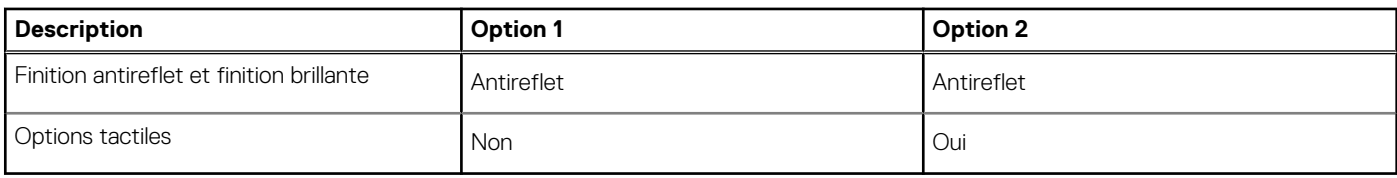

### **Lecteur d'empreintes digitales**

Le tableau suivant répertorie les caractéristiques techniques du lecteur d'empreintes digitales de votre ordinateur XPS 15 9500.

**REMARQUE :** Le lecteur d'empreintes digitales se trouve sur le bouton d'alimentation.

#### **Tableau 18. Caractéristiques du lecteur d'empreintes digitales**

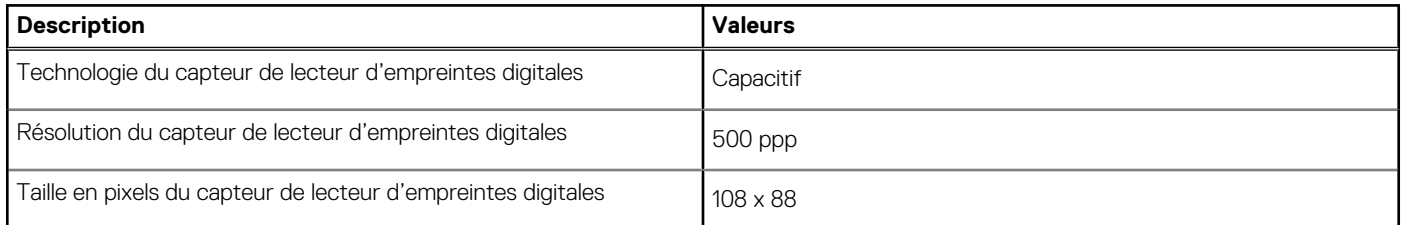

### **Processeur graphique – intégré**

Le tableau suivant répertorie les caractéristiques techniques du processeur graphique intégré pris en charge par votre ordinateur XPS 15 9500.

#### **Tableau 19. Processeur graphique – intégré**

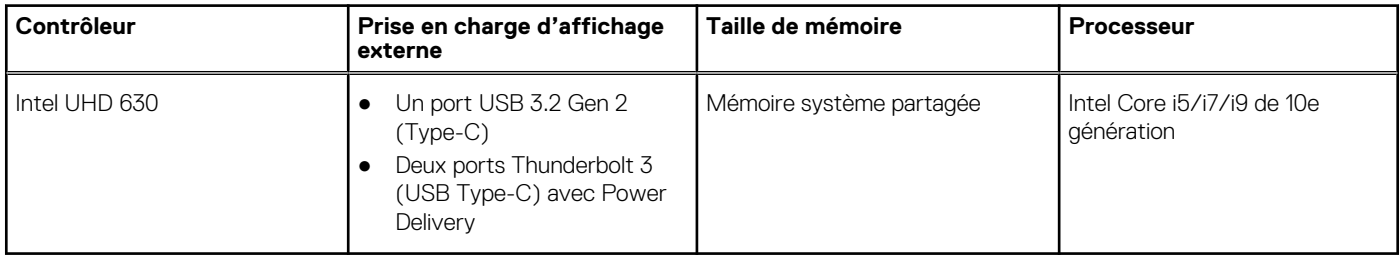

### **Processeur graphique — séparé**

Le tableau suivant répertorie les caractéristiques techniques du processeur graphique séparé pris en charge par votre ordinateur XPS 15 9500.

#### **Tableau 20. Processeur graphique — séparé**

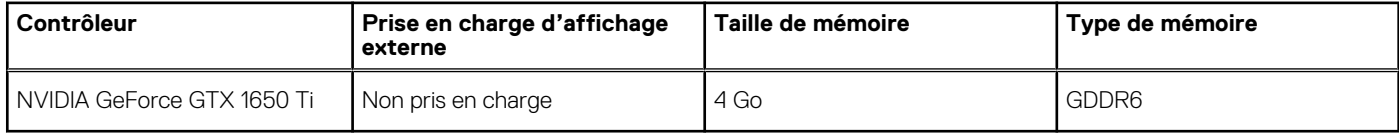

### **Environnement de stockage et de fonctionnement**

Ce tableau répertorie les spécifications du stockage et du fonctionnement pour votre ordinateur XPS 15 9500.

**Niveau de contaminants atmosphériques :** G1 selon la norme ISA-S71.04-1985

#### **Tableau 21. Environnement de l'ordinateur**

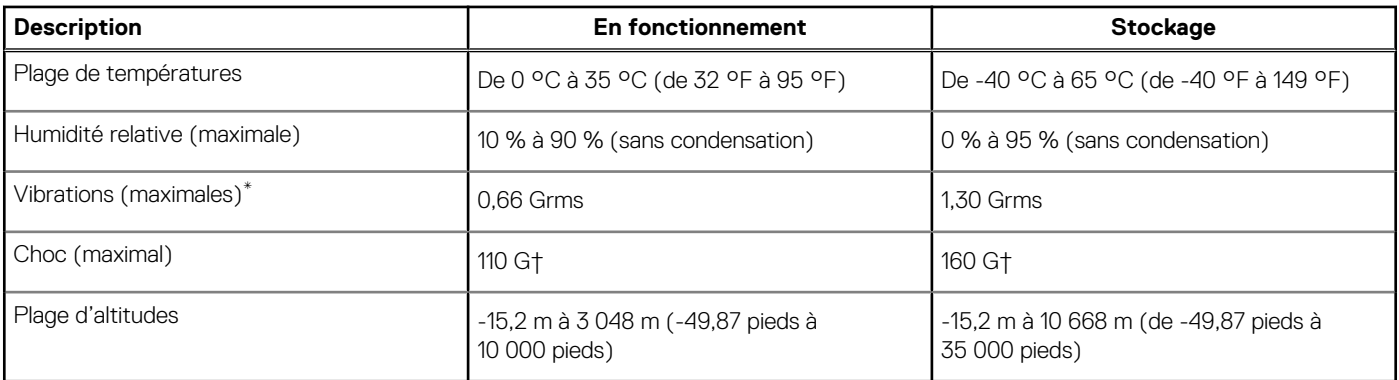

\* Mesurées à l'aide d'un spectre de vibrations aléatoire simulant l'environnement utilisateur.

† Mesurées en utilisant une impulsion semi-sinusoïdale de 2 ms lorsque le disque dur est en cours d'utilisation.

# **Écran Dell à faible lumière bleue**

#### <span id="page-19-0"></span>**AVERTISSEMENT : Une exposition prolongée à la lumière bleue émise par les écrans peut entraîner des effets à long terme, comme une tension oculaire, une fatigue oculaire et des lésions oculaires.**

La fonctionnalité ComfortView des ordinateurs portables et écrans Dell est conçue pour réduire les émissions de lumière bleue afin d'améliorer le confort oculaire.

Pour réduire le risque de tension oculaire liée à l'utilisation d'un écran pendant une période prolongée, nous vous recommandons d'effectuer les opérations suivantes :

- 1. Placez l'écran de l'ordinateur portable à une distance de visualisation confortable située entre 50 cm et 70 cm (20 pouces et 28 pouces) de vos yeux.
- 2. Clignez fréquemment des yeux afin de les humecter ou humidifiez vos yeux avec de l'eau.
- 3. Faites une pause de 20 minutes toutes les deux heures.
- 4. Détournez votre regard de l'écran et fixez un objet à une distance de 609,60 cm (20 pieds) pendant au moins 20 secondes lors de chaque pause.

# <span id="page-20-0"></span>**Raccourcis clavier du système XPS 15 9500**

**REMARQUE :** Les caractères du clavier peuvent varier en fonction de la configuration de langue du clavier. Les touches utilisées pour les raccourcis restent les mêmes dans toutes les configurations de langue.

Certaines touches de votre clavier comportent deux symboles. Ces touches peuvent être utilisées pour saisir des caractères spéciaux ou pour exécuter des fonctions secondaires. Le symbole figurant sur la partie inférieure de la touche fait référence au caractère qui est tapé hors lorsque la touche est enfoncée. Si vous appuyez sur la touche Maj et que vous la maintenez enfoncée, c'est le symbole figurant en haut de la touche qui est saisi. Par exemple, si vous appuyez sur **2**, **2** est saisi ; si vous appuyez sur **Maj** + **2**, **@** est saisi.

Les touches **F1**-**F12** sur la rangée du haut du clavier sont des touches de fonction pour le contrôle multimédia, comme indiqué par l'icône située en bas de la touche. Appuyez sur la touche de fonction pour appeler la tâche représentée par l'icône. Par exemple, lorsque vous appuyez sur **F1**, cela désactive le son (reportez-vous au tableau ci-dessous).

Cependant, si les touches de fonction **F1**-**F12** sont nécessaires pour des applications logicielles spécifiques, les fonctionnalités multimédias peuvent être désactivées en appuyant sur **Fn** + **Échap**. Par la suite, les commandes multimédias peuvent être appelées en appuyant sur **Fn** et sur la touche de fonction concernée. Par exemple, vous pouvez désactiver l'audio en appuyant sur **Fn** + **F1**.

**REMARQUE :** Vous pouvez également définir le comportement principal des touches de fonction (**F1**–**F12**) en modifiant l'option (i) **Comportement des touches de fonction** dans le programme de configuration du BIOS.

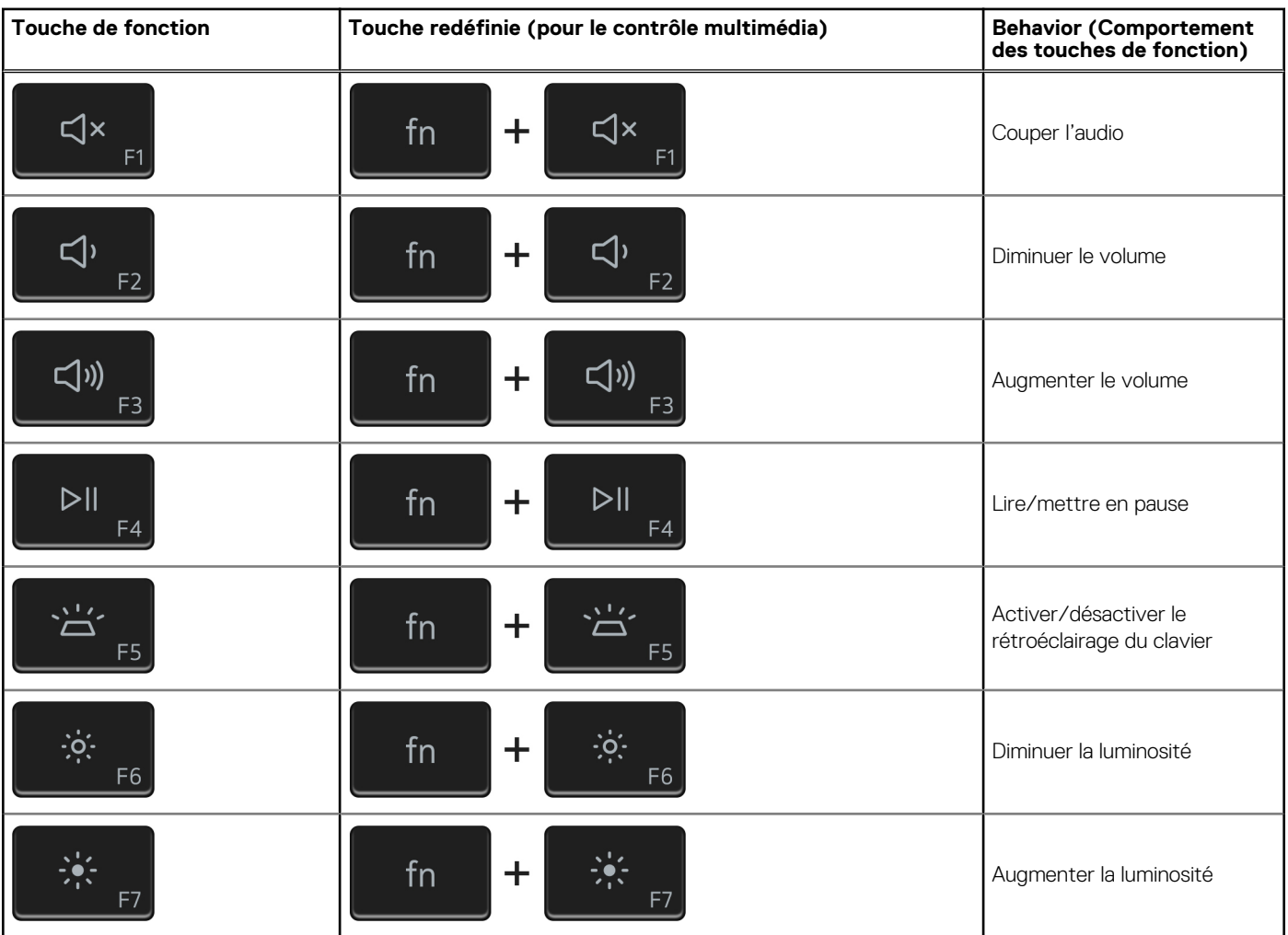

#### **Tableau 22. Liste des raccourcis clavier**

#### **Tableau 22. Liste des raccourcis clavier (suite)**

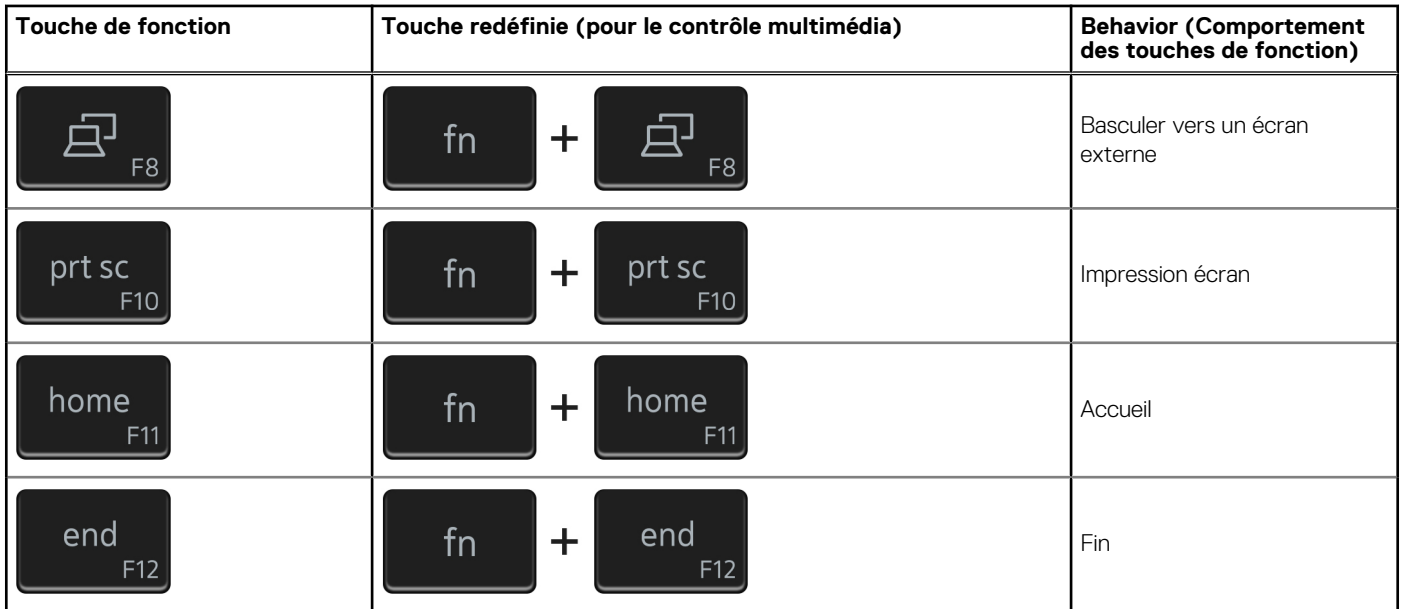

La touche **Fn** est également utilisée avec certaines touches du clavier pour appeler d'autres fonctions secondaires.

#### **Tableau 23. Liste des raccourcis clavier**

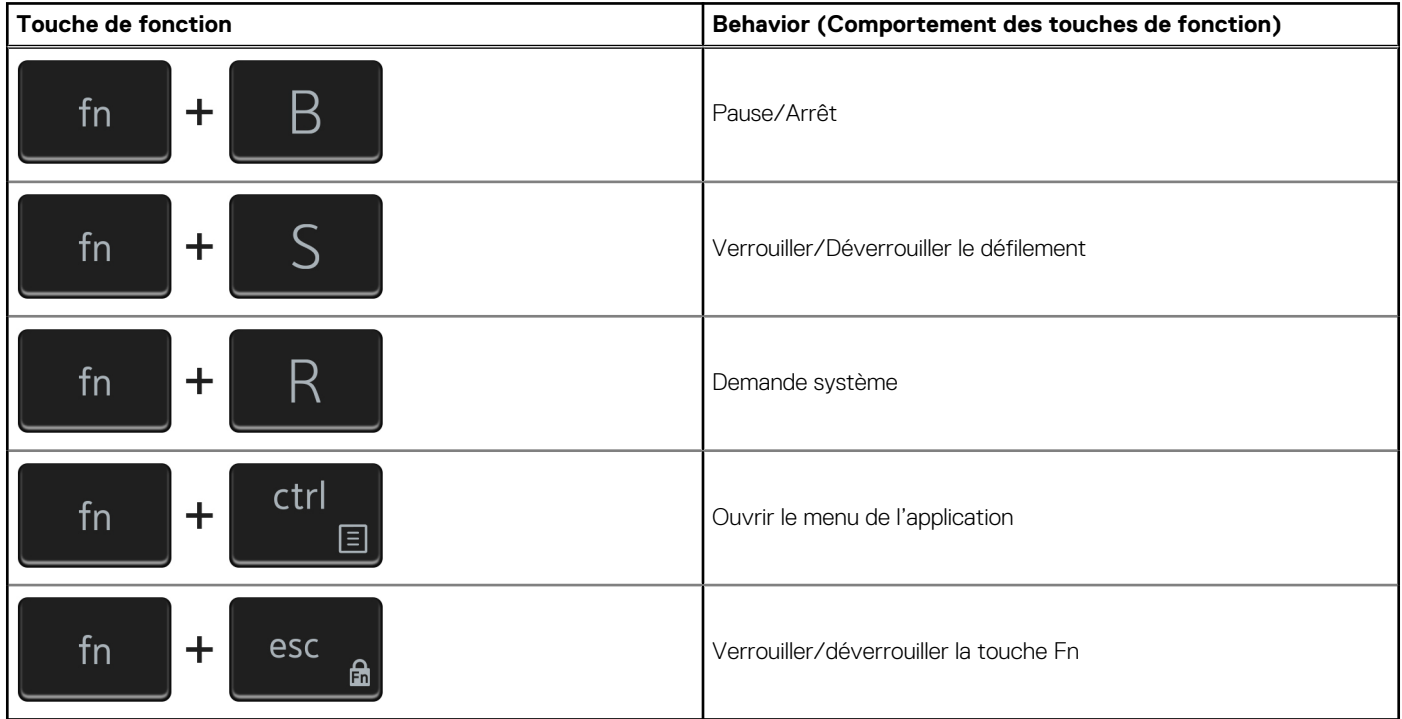

# **6**

### **Obtenir de l'aide et contacter Dell**

### <span id="page-22-0"></span>Ressources d'aide en libre-service

Vous pouvez obtenir des informations et de l'aide sur les produits et services Dell en utilisant ces ressources en libre-service :

#### **Tableau 24. Ressources d'aide en libre-service**

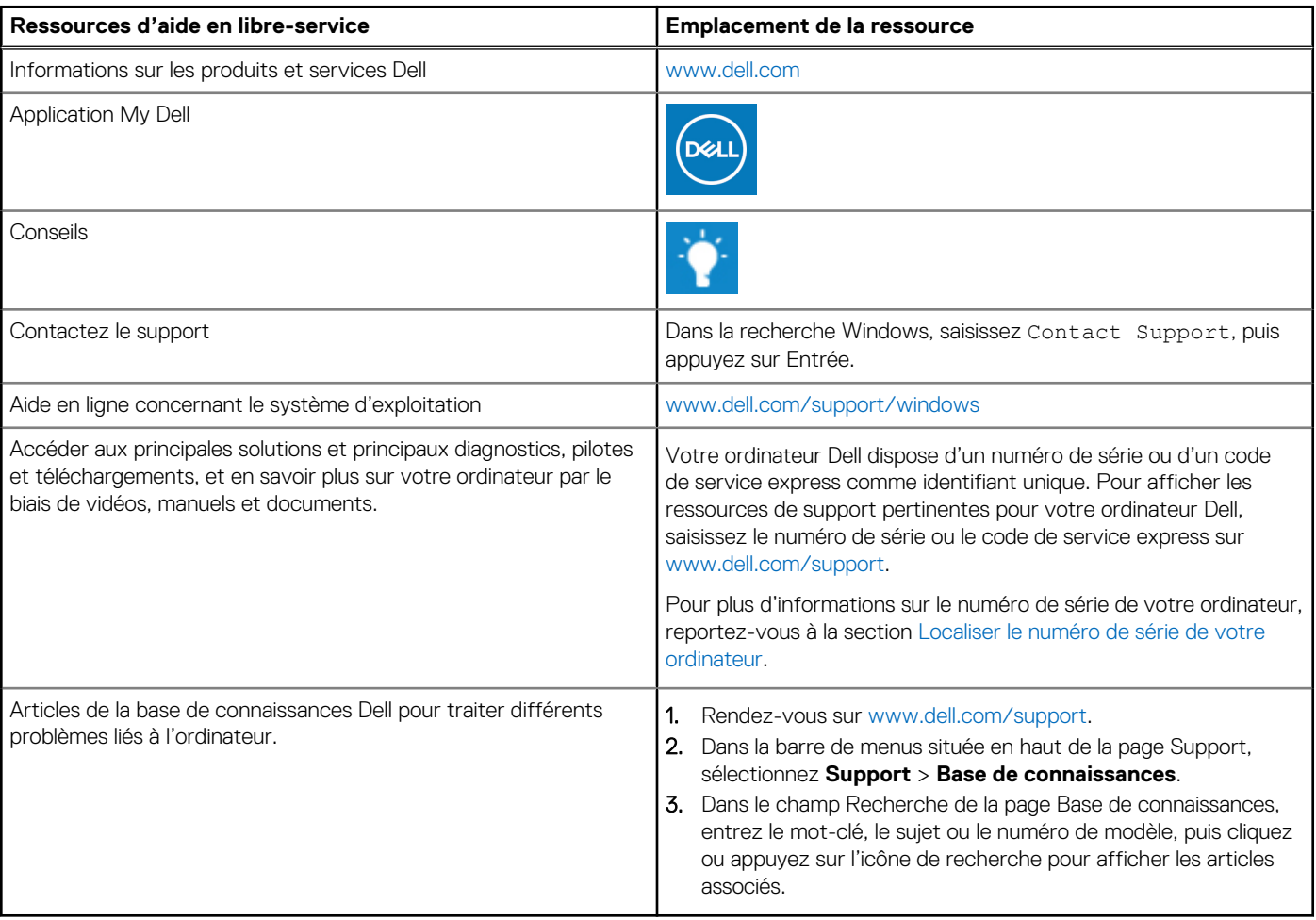

### Contacter Dell

Pour contacter Dell pour des questions commerciales, de support technique ou de service client, consultez le site [www.dell.com/](https://www.dell.com/contactdell) [contactdell.](https://www.dell.com/contactdell)

**REMARQUE :** Les disponibilités variant selon le pays ou la région et selon le produit, certains services peuvent être indisponibles dans votre pays ou région.

**REMARQUE :** Si vous ne disposez pas d'une connexion Internet, les informations de contact figurent sur la preuve d'achat, le bordereau d'expédition, la facture ou le catalogue des produits Dell.